## How to make student debt repayments (guidelines)

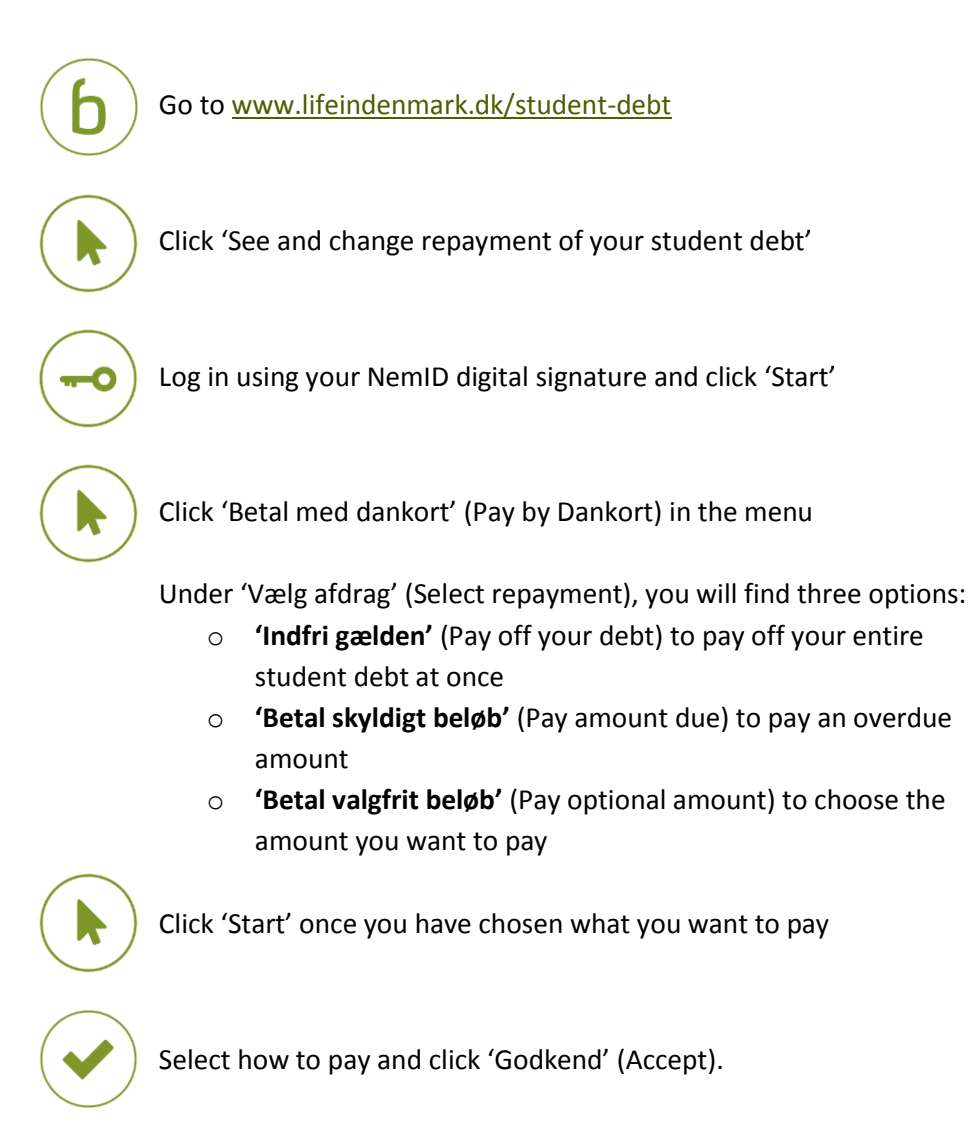

You have now made a student debt repayment. You can view your payment on the self-service website within four working days.

Don't forget that you can easily set up a direct debit for future payments with Betalingsservice a[t www.lifeindenmark.dk/student-debt.](http://www.lifeindenmark.dk/student-debt)

## **If you need more information**

Read more about student debt at [www.lifeindenmark.dk/student-debt.](http://www.lifeindenmark.dk/student-debt) Please contact Udbetaling Danmark, Student debt, if you have any questions.